## Login to NPWirelessx (Windows)

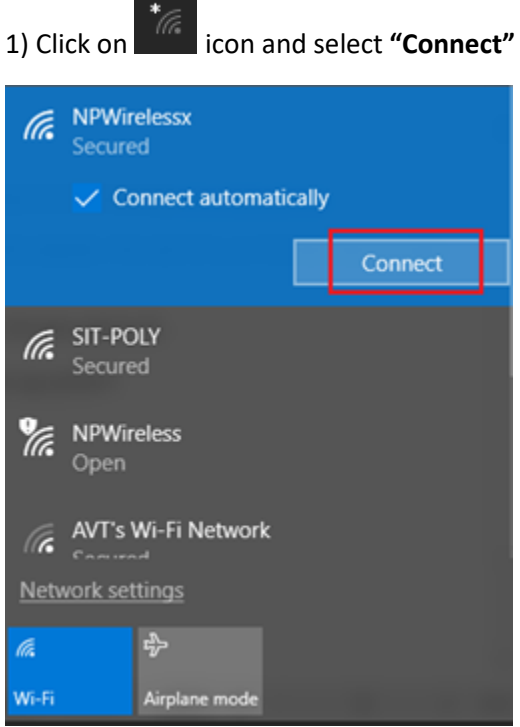

## 2) Select **"Connect"** when prompted

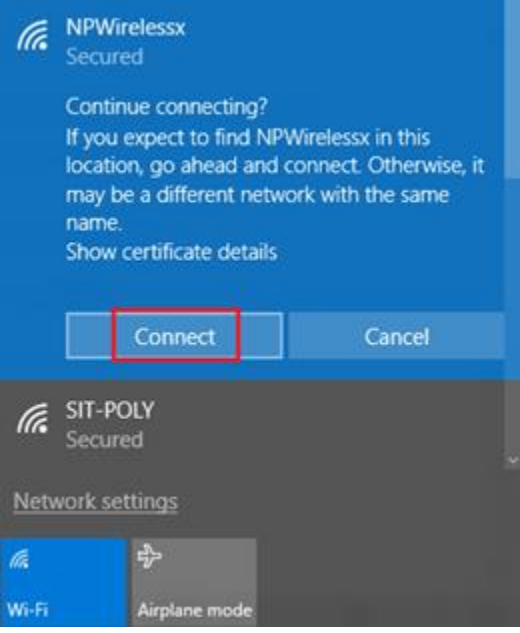

3) Enter username and password and select **"OK"** to connect to NPWirelessx

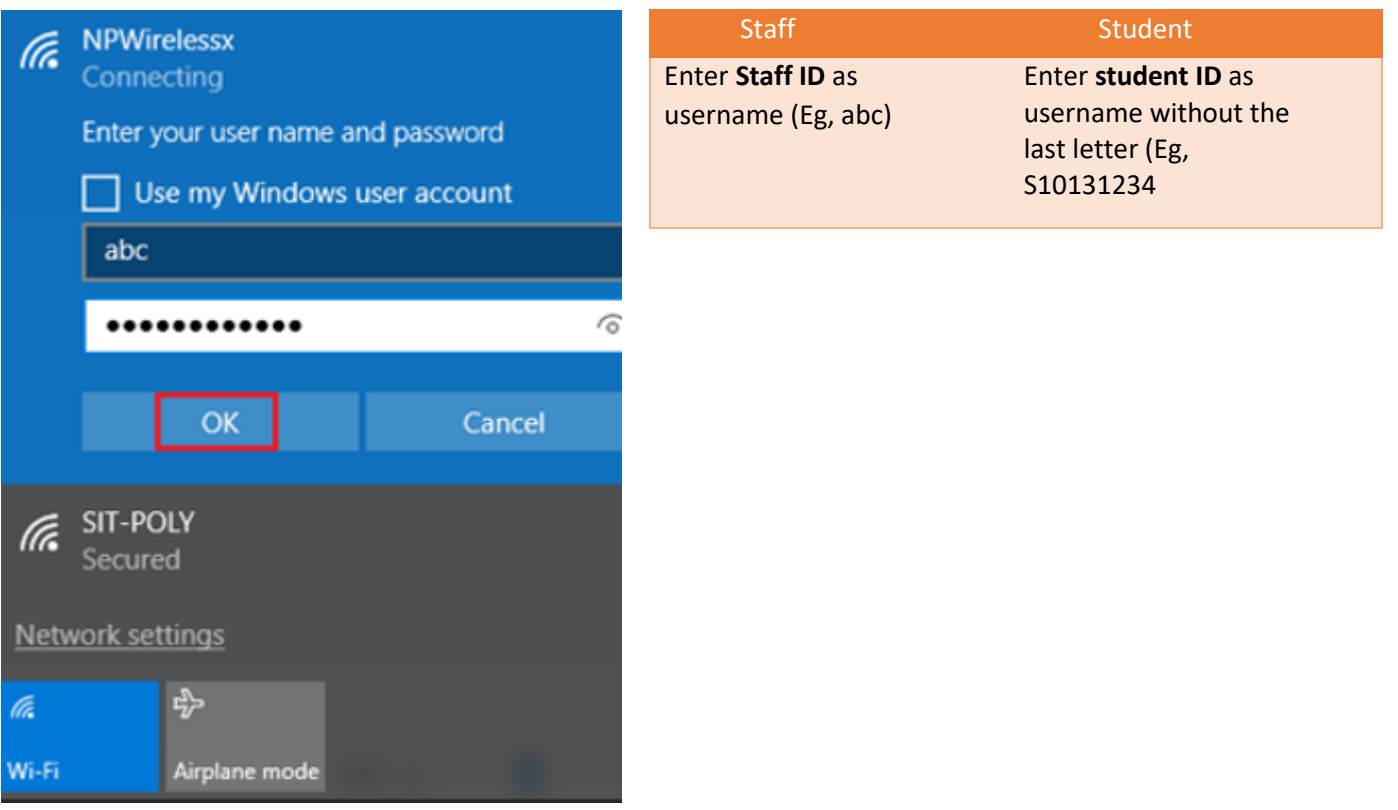